## 流程一:"爱山东"注册认证流程

## 一、下载安装"爱山东"APP

在手机应用商店搜索"爱山东"或者扫描下方二维码下载安装"爱 山东"APP。

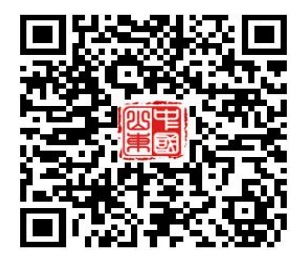

## 二、注册账户

安装完成后,打开"爱山东"APP,逐步点击【我的】-【请登录】 -【注册】,使用手机号+短信验证码注册账户。(注册时请务必使用适 龄入学儿童的监护人手机号进行注册,且确保报名使用的大产权房产 或居住证、务工合同、营业执照等为该监护人所有)。

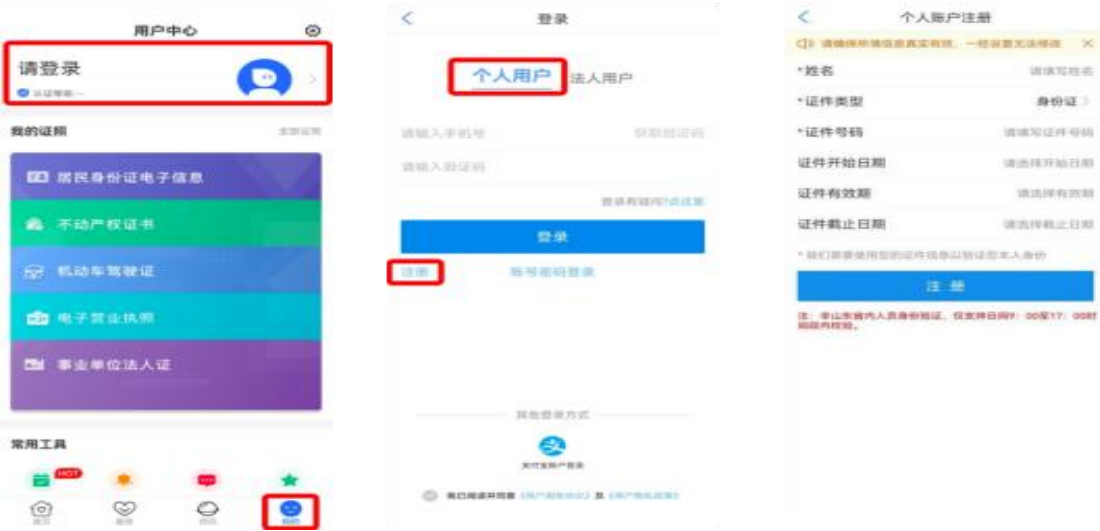

## 三、完成账户实名认证

点击进入【我的】页面最上方个人信息板块,点击【用户认证】, 根据提示逐步完成实名认证,达到 L4 级别。

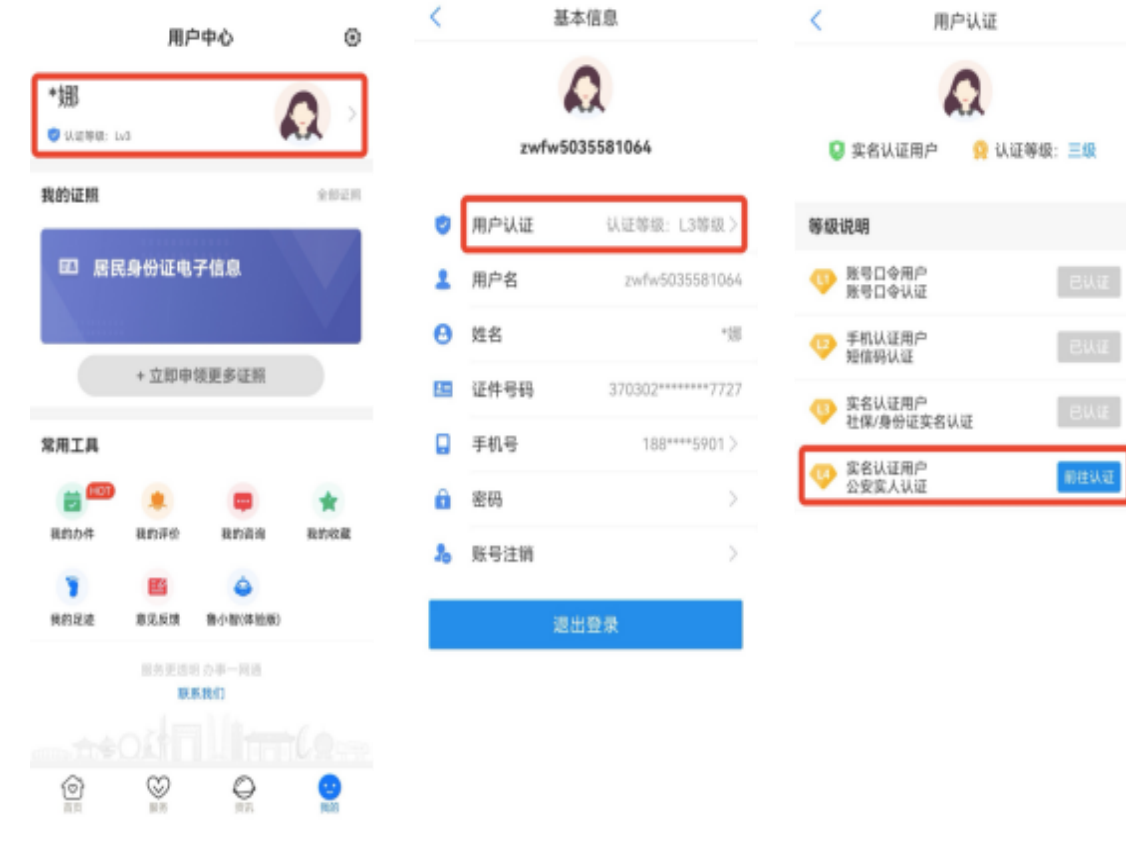

 $ewi$ 

EWE

 $\frac{1}{10} \lambda \pm 0.00$